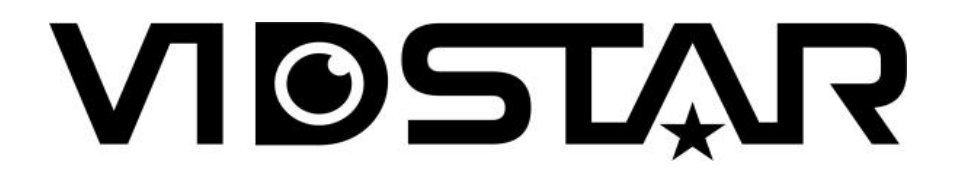

 Инструкция по эксплуатации для IP-камеры

VSD-2121VR-IP

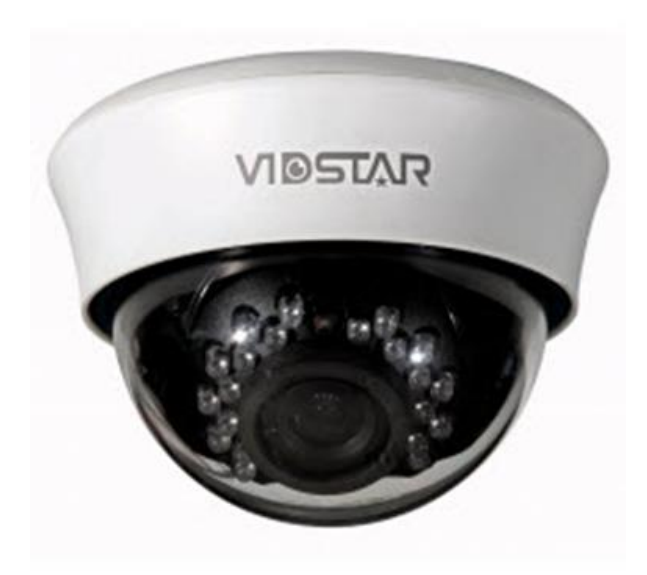

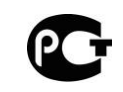

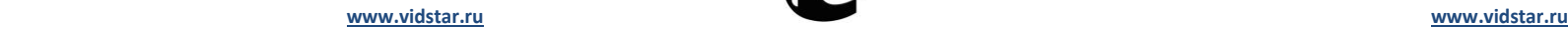

Не используйте источники питания, которые по характеристикам отличаются от требуемого. Если вы не уверены в правильности выбора источника питания, обратитесь к дилеру за консультацией.

Не перегружайте электрические сети потребителями т.к. это может привести к возгоранию, выхода из строя изделия и поражению электрическим током.

Используйте только строго предназначенные для изделия кабели, как коаксиальные, так и электрические. Прокладывайте кабели таким образом, чтобы они были защищены от попадания на контакты других напряжений, разрядов, статического электричества, от пробоя, замыкания, наводок, от животных и детей, от вандальных действий и от других всевозможных повреждений, а также не нарушающих технических и эксплуатационных рекомендаций по использованию кабеля.

> **С дополнительными условиями гарантии необходимо ознакомиться на сайте [www.vidstar.ru](http://www.vidstar.ru/)**

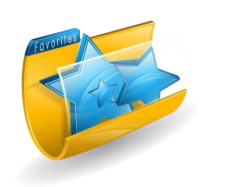

Технические параметры:

## **Инструкция по эксплуатации, монтажа и меры предосторожности Внимание!!!**

*Перед началом использования изделия, внимательно ознакомьтесь с инструкцией.*

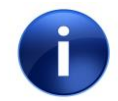

**Отказ от рекомендаций и нарушение технических условий по эксплуатации и монтажу является поводом в отказе гарантийного обслуживания и вследствие жалобы на несоответствующую работу изделия не рассматриваются.**

Камера рассчитана на непрерывную работу в течение всего срока службы изделия при соответствии параметров окружающей среды и питающих напряжений указанным в спецификации.

Камера работает в цветном режиме днём и ч\б режиме при малой освещённости, ик подсветка включается автоматически при снижении минимально допустимого порога света.

Соблюдайте температурный режим, указанный в спецификации, иначе возможен выход камеры из строя. Обеспечьте хорошую вентиляцию места установки камеры, что бы защитить её от перегрева.

Вскрытие, разборка и нарушение заводских пломб является нарушением гарантии.

Не подвергать камеру механическим воздействиям. Микросхемы камеры являются хрупкими изделиями и могут быть повреждены от удара.

Не подавайте на вход камеры напряжение, отличающееся от указанного в спецификации и не нарушайте поляризацию при подключении. Это может привести к выходу камеры из строя.

Не допускайте попадания внутрь камеры пыли и грязи. Это может повредить матрицу камеры и привести к искажению изображения и даже выходу из строя.

Не направляйте камеру на прямой солнечный свет. Это может повредить матрицу камеры ухудшив параметры камеры или вовсе вывести её из строя.

Ремонт, монтаж техническое обслуживание должно осуществляться только квалифицированным специалистом, во избежание выхода из строя изделия и непригодности к дальнейшей эксплуатации.

Не используйте дополнительное оборудование, несовместимое и не рекомендованное производителем.

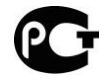

**[www.vid](http://www.vi/)star.ru [www.vid](http://www.vi/)star.ru**

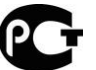

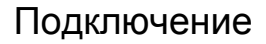

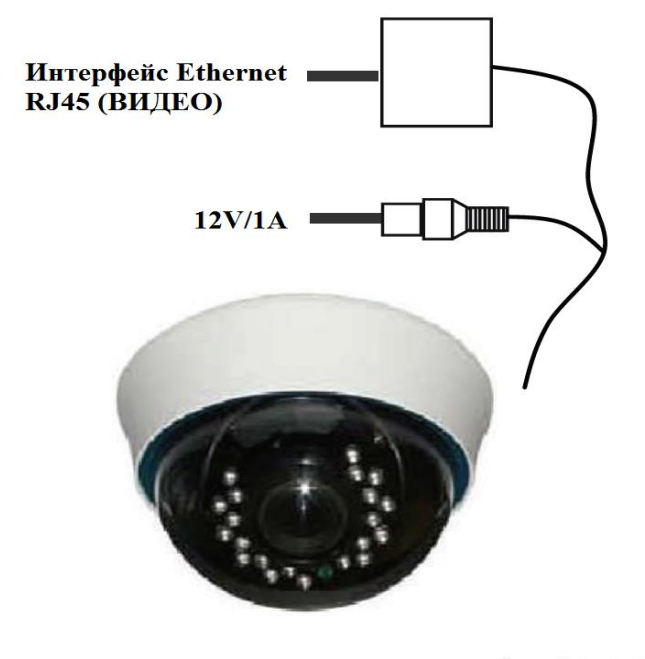

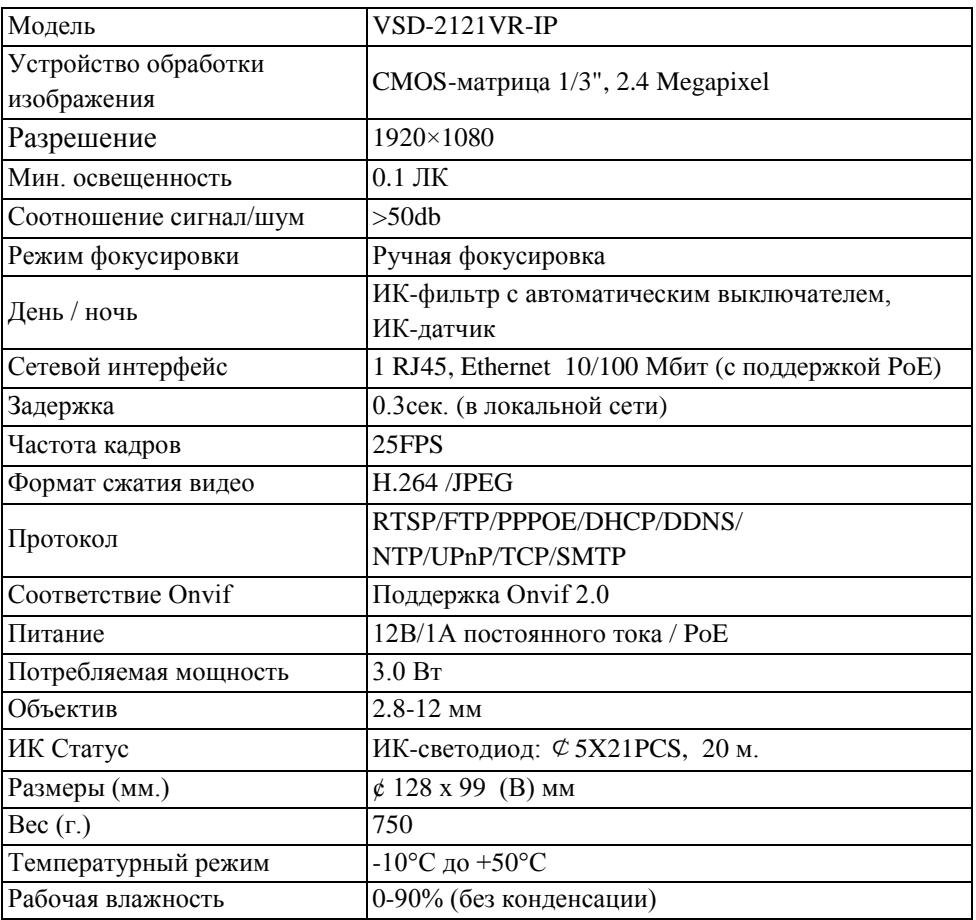

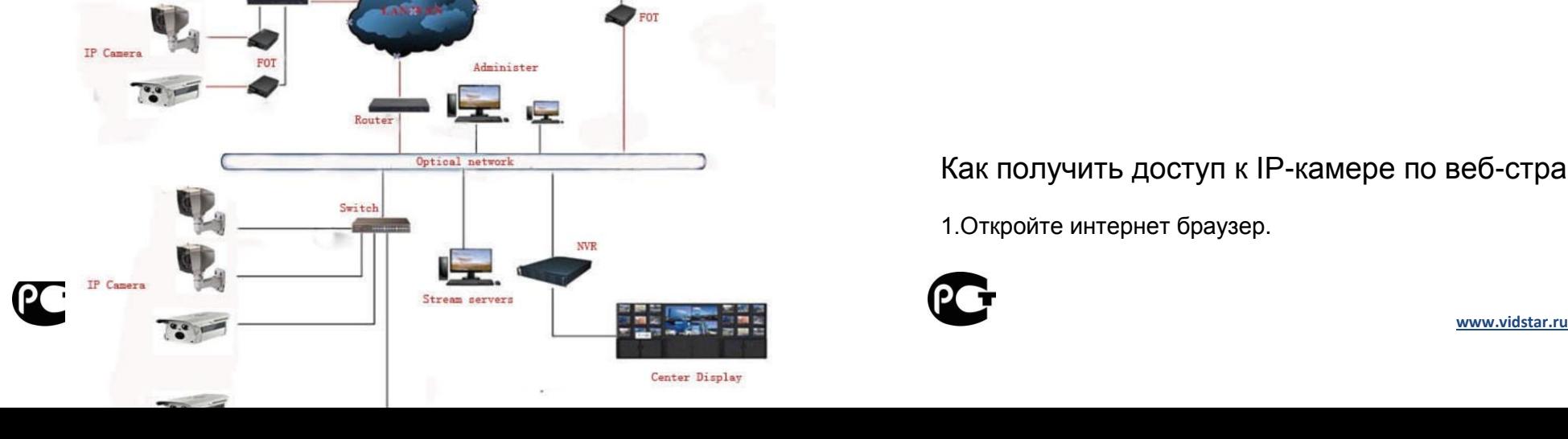

Router

Switch **Contractor** 

Как получить доступ к IP-камере по веб-странице?

1.Откройте интернет браузер.

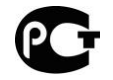

## 2.Введите IP-адрес: 192.168.1.168.

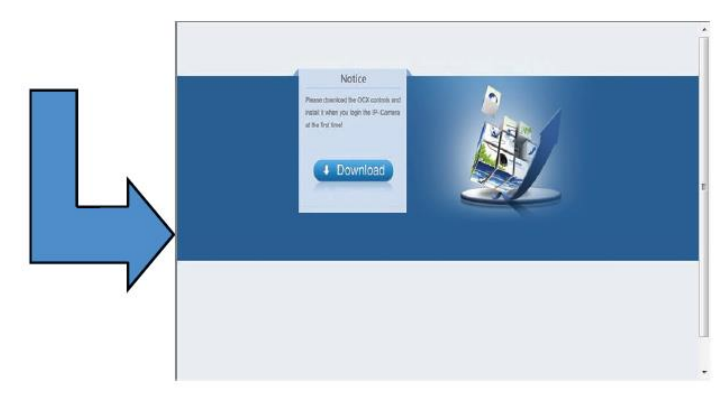

3. Загрузите и установить программу OCX управление.

4. После завершения установки нажмите кнопку ОК, при необходимости обновите программу. Введите логин и пароль администратора, по умолчанию логин: admin, пароль: admin.

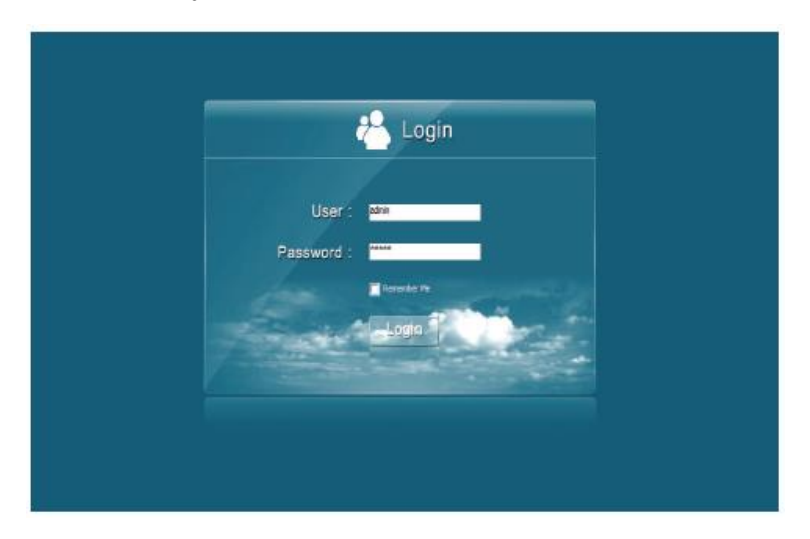

Как получить доступ к камере по протоколу "RTSP"?

Скачайте и установите программное обеспечение VLC.

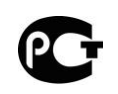

## Откройте: Media - Open network stream.

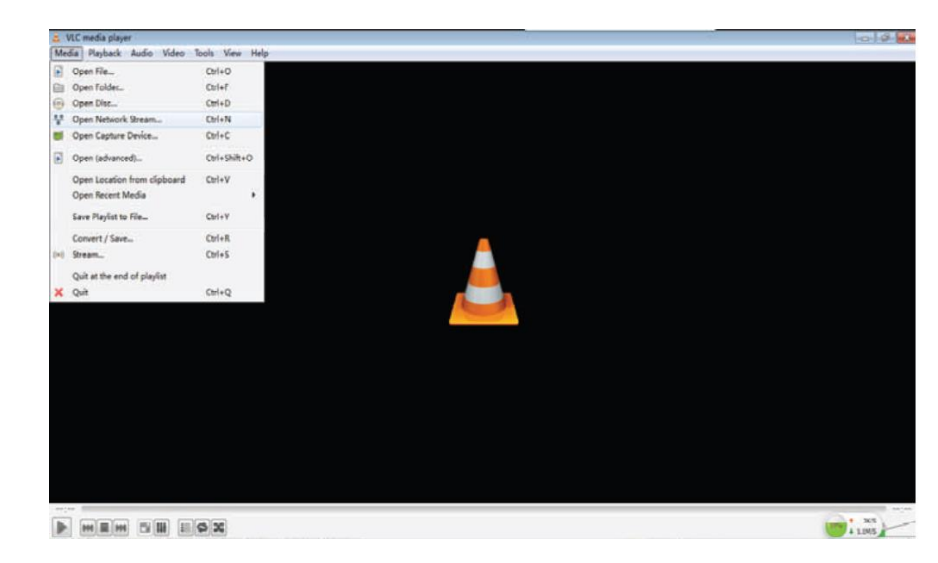

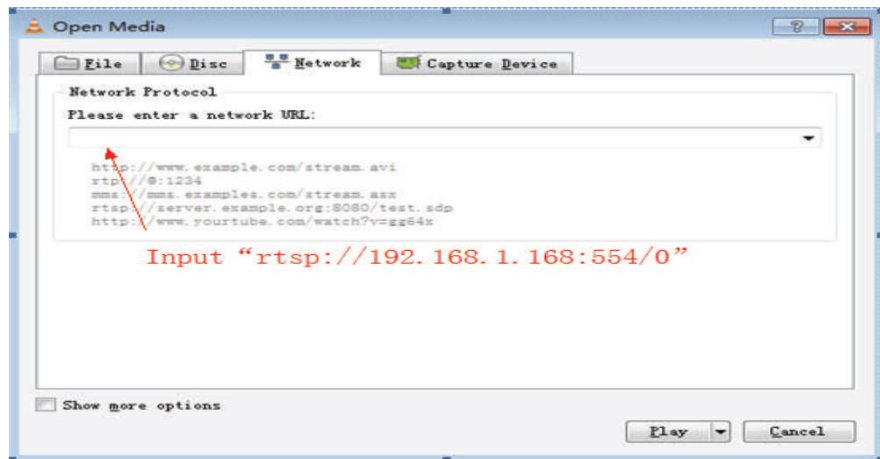

Введите адрес URL: "RTSP :/ / 192.168.1.168:554 / 0". Нажмите кнопку ОК.

В появившимся окне введите логин и пароль администратора, по умолчанию логин: admin, пароль: admin.

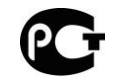

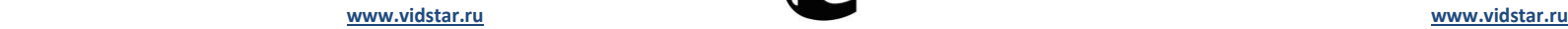

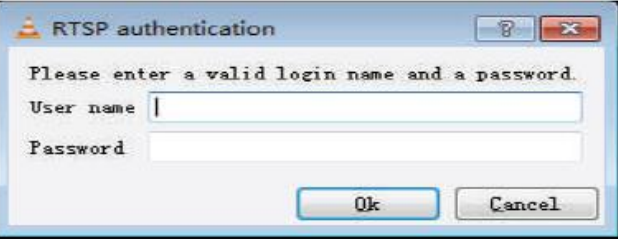

## Напомним:

По умолчанию для IP-камеры IP-адрес: 192.168.1.168. Если Ваш компьютер не находится в подсети: 192.168.1.xxx, то вы должны настроить компьютер или камеру в единую подсеть.

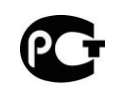

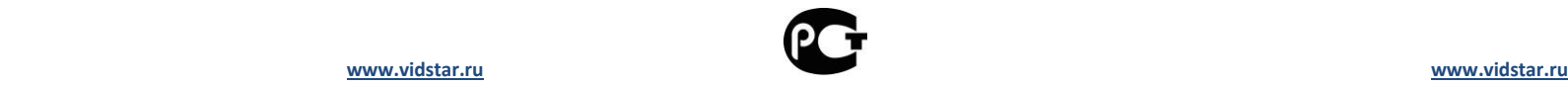